#### Christoph Koutschan

Research Institute for Symbolic Computation Johannes Kepler Universität Linz, Austria

Computer Algebra Systems 18.10.2010

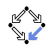

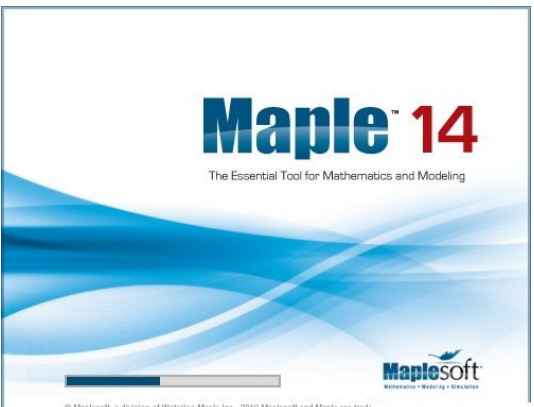

C Maplesoft, a division of Waterloo Maple Inc., 2010 Maplesoft and Maple are trade

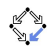

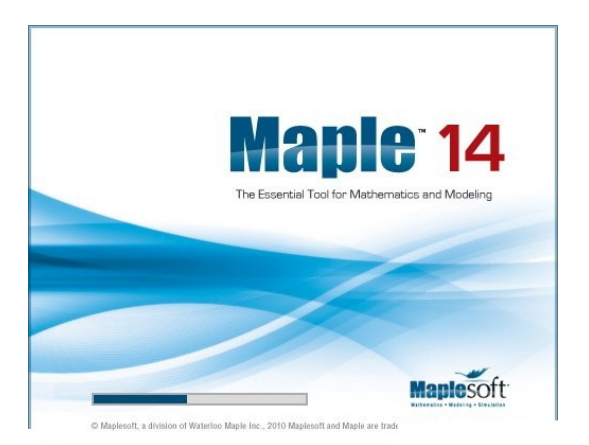

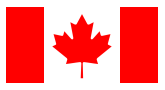

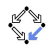

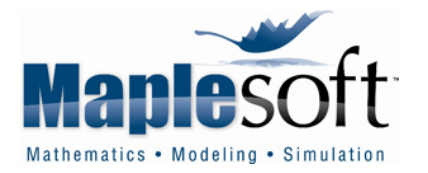

Maplesoft is located in Waterloo, Canada. Maple is a commercial product:

- student edition: US\$99
- academic edition: US\$995
- professional edition: US\$1895

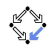

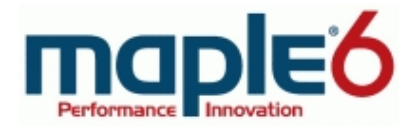

• Maple 6: Performance • Innovation

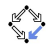

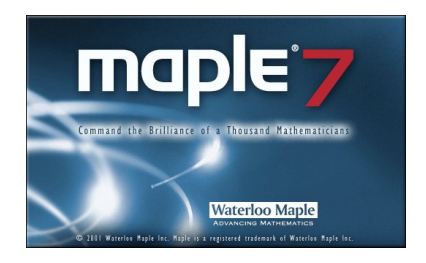

- Maple 6: Performance Innovation
- Maple 7-9: Command the Brilliance of a Thousand **Mathematicians**

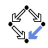

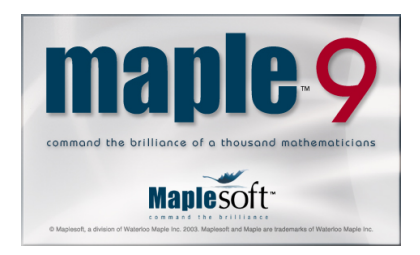

- Maple 6: Performance Innovation
- Maple 7-9: Command the Brilliance of a Thousand Mathematicians

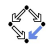

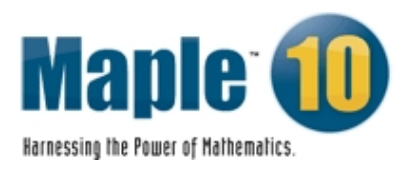

- Maple 6: Performance Innovation
- Maple 7-9: Command the Brilliance of a Thousand Mathematicians
- Maple 10: Harnessing the Power of Mathematics

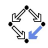

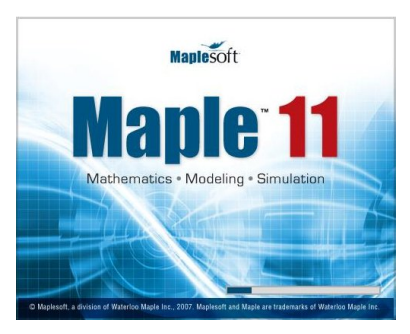

- Maple 6: Performance Innovation
- Maple 7-9: Command the Brilliance of a Thousand Mathematicians
- Maple 10: Harnessing the Power of Mathematics
- Maple 11: Mathematics Modeling Simulation

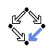

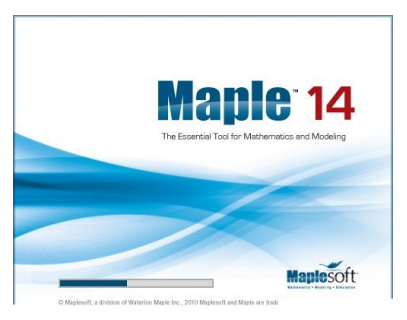

- Maple 6: Performance Innovation
- Maple 7-9: Command the Brilliance of a Thousand Mathematicians
- Maple 10: Harnessing the Power of Mathematics
- Maple 11: Mathematics Modeling Simulation
- Maple 12-14: The Essential Tool for Mathematics and Modeling

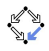

# **History**

- First idea: November 1980 at the University of Waterloo (as an alternative to Macsyma)
- 1982: Maple 1.0
- 1985: Maple 3.3 (first commercial version)
- 1988: Waterloo Maple Inc. founded by Keith Geddes and Gaston Gonnet
- 1990: Maple V
- 2003: standard interface (Java based, two-dimensional input)
- 2010: Maple 14

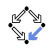

## Keith Geddes

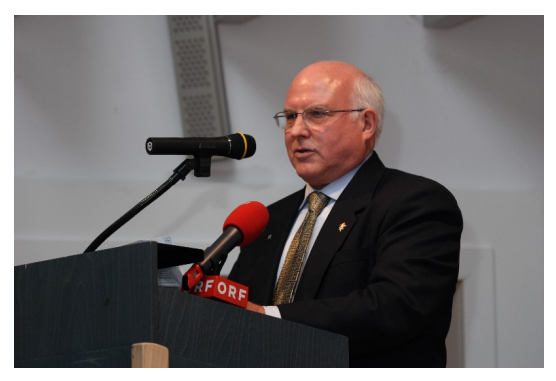

- born 1948
- 1973 PhD in Computer Science at University of Toronto
- Director of the Symbolic Computation Group (University of Waterloo)
- Scientific Director at the Ontario Research Centre for Computer Algebra

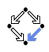

## Gaston Gonnet

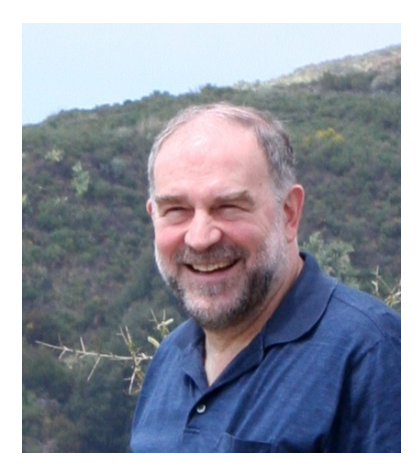

- 1977 PhD in Computer Science (University of Waterloo)
- 1980 co-founder of the Symbolic Computation Group at the University of **Waterloo**
- quitted the Maple company in the mid 90s
- currently professor at ETH Zürich

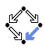

Some other mathematical software that used to use Maple:

- MathCad (1994–2006): Maple-derived algebra engine, Mathsoft Kernel Maple (MKM)
- Symbolic Math Toolbox in MATLAB contained a portion of the Maple 10 engine
- some versions of the mathematical editor Scientific Workplace included Maple as a computational engine

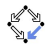

## **Architecture**

Maple consists of four parts:

- kernel: most procedures written in C
- interface (worksheet)
- library: many packages, e.g., LinearAlgebra, Groebner, etc., written in Maple language
- share library: user contributions Maple Application Center, visit http://www.mapleapps.com.

As Mathematica, Maple uses the GNU Multiple Precision library (GMP) for big integer arithmetic

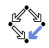

#### Interface

- standard notebook
- classical notebook

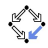

## Quick start into Maple

Now, let's jump into the cold water. . .

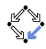

## Quick start into Maple

Now, let's jump into the cold water. . .

```
2+3^4;expand((x+4)^2);
x+x=2*x;
x := 3;sin(Pi);
\{1,1,2,3,5\};
```
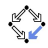

#### Some (confusing) differences between Maple and Mathematica:

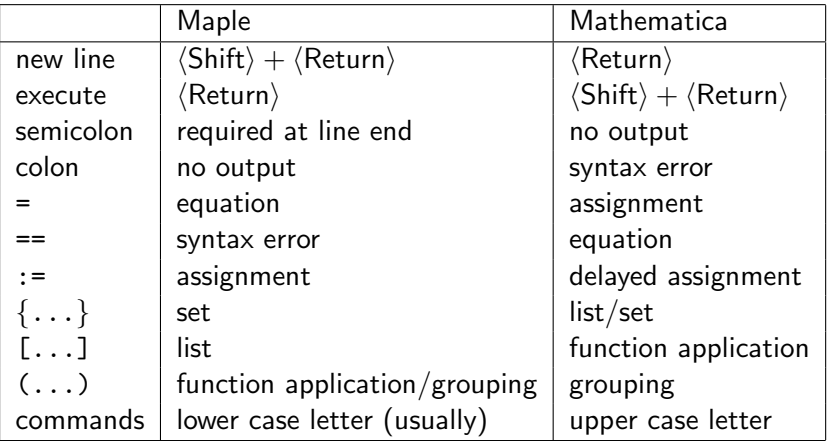

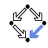

# Getting Help

?expand is the same as info(expand) Furthermore there are: usage(expand); example(expand); related(expand);

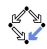

## **Assignments**

```
x := 4;
x := "x";x := 'x':restart;
Aliasing:
alias(s=sin(x),c=cos(x));alias(J=BesselJ);
diff(BesselJ(n,sin(x)), x$3);
```
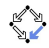

## Functions in Maple

```
f := x \rightarrow \sin(x);
f(Pi);
diff(f(z),z);diff(f(x),x$3);
```
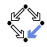

#### Basic commands

For polynomials (and rational functions): expand, factor, degree, collect, numer, denom, indets, gcd, lcm, gcdex, etc.

For integers: ifactor, igcd, ilcm, igcdex, isqrt, iroot, etc.

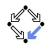

## Summation and Integration

Note the difference between

- sum: symbolic summation
- add: add up an explicit sequence of values

Examples:

```
sum(i, i=0..n);add(i, i=0..100);
```
The same applies to product and mul.

Definite and indefinite integrals:  $int(sin(x), x);$  $int(sin(x), x=0..Pi);$ 

Inert commands: Sum, Int, Product

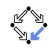

## Evaluation and Substitution

How can we force Maple to answer the question  $\sqrt{5} > 2?$ 

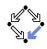

## Evaluation and Substitution

How can we force Maple to answer the question  $\sqrt{5} > 2?$ Use special commands for evaluation (simplify does not help!):

- evalf: numeric evaluation
- evalb: boolean evaluation
- eval: symbolic evaluation at some point

Examples:

```
evalb(evalf(sqrt(5))>2);
```

```
subs(x=0, sin(x));
```

```
eval(sin(x), x=0);
```
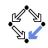

#### Maple packages

?index,packages

with(LinearAlgebra);

LinearAlgebra[RandomMatrix](2);

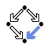

## Maple packages

?index,packages

with(LinearAlgebra);

LinearAlgebra[RandomMatrix](2);

Doing some linear algebra:

```
A := Matrix([1,2,3], [3,4,5], [9,8,7]]);
```

```
b := Vector([5, 6, 7]);
```
A.b;

 $\langle A|b\rangle$ ;

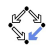

# Programming in Maple

- procedural programming language
- dynamically typed (try ?type)
- certain keywords:
	- if ... then ... elif ... else ... fi • for ... from ... to ... by ... while ... do ... od • for ... in ... while ... do ... end do •  $proc(...)$  ... end

Experiment: try if+while; in Maple and compare with If+While in Mathematica!

Why are there no keywords in Mathematica?

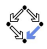

# The unavoidable Fibonacci example

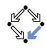

## The unavoidable Fibonacci example

```
fib := proc(n::nonnegint)
  option remember;
  if n<2 then
    return(n);
  else
    return(fib(n-1)+fib(n-2));fi;
end:
```
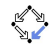

## **Experiments**

View code of procedure that are written in Maple language: print(Groebner[Basis]);

```
interface(verboseproc=3);
print(factor);
```

```
print(diff);
```
View internal structure of an expression: dismantle(x-3\*y^2);

```
dismantle[hex](x-3*y^2);
```
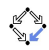